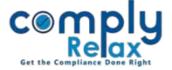

## **Bulk Downloading facility of AGM & EGM**

You can now download all the documents in bulk relating to Annual General Meetings and Extra ordinary Meetings for any financial year separately.

Dashboard ⇒ Client ⇒ Compliance Manager ⇒ Meetings
⇒ General Meeting ⇒ AGM/EGM ⇒ Bulk Download Documents

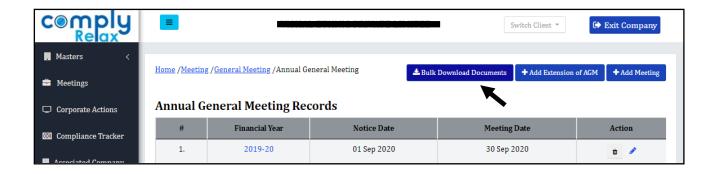

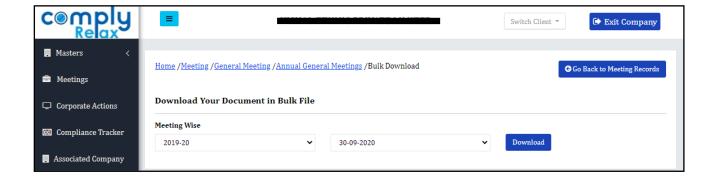

## Select the Financial year -> Select Meeting -> Click on download button

\*Follow the same procedure for downloading bulk documents of extra ordinary general meeting via the EGM webpage. (Meetings -> General Meetings -> Extra Ordinary General Meeting)